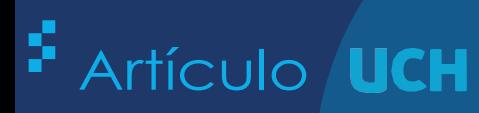

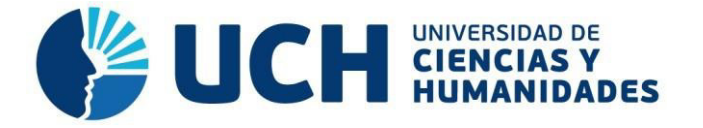

## **FACULTAD DE CIENCIAS E INGENIERÍA ESCUELA PROFESIONAL DE INGENIERÍA DE SISTEMAS E INFORMÁTICA**

### **TRABAJO DE INVESTIGACIÓN PARA OBTENER EL GRADO ACADÉMICO DE BACHILLER EN INGENIERÍA DE SISTEMAS E INFORMÁTICA**

Diseño de una aplicación móvil para mejorar la accesibilidad en personas con discapacidad visual

**PRESENTADO POR**

Pacherres Alor, Juan Rodolfo

**Los Olivos, 2021 Lima-Perú** 

# Diseño de una Aplicación Móvil para Mejorar la Accesibilidad en Personas con Discapacidad Visual

Juan Pacherres Alor *Investigador principal Universidad de Ciencias y Humanidades*  Lima, Perú [juapacherresa@uch.pe](mailto:juapacherresa@uch.pe)

*Abstract***— Carecer de visión es un problema que por muchos motivos se puede padecer, en el mundo casi la cuarta parte de las personas usan lentes para que su vista no empeore aún más. Se realizó el diseño y prototipado de un aplicativo móvil con la herramienta Balsamiq que ayude a personas con discapacidad visual en el distrito de Puente Piedra, logrando así aportar a que las personas con esta discapacidad tengan una herramienta adicional que les permita aprovechar las características de un celular y que apoye o refuerce el no uso de la visión para comunicarse o movilizarse. La cantidad de personas con esta aplicación para ciegos aumenta siendo de gran apoyo para su desenvolvimiento. Esto puede servir para tener una idea de desarrollar aplicaciones móviles para personas discapacitadas así aportar con herramientas innovadoras con personas que carecen de visión o alguna otra discapacidad.** 

#### *Keywords— Aplicativo móvil, Balsamiq, Discapacidad visual.*

#### I. INTRODUCCIÓN

Actualmente, millones de personas viven con algunos forma de discapacidad visual [1]. La discapacidad visual y la ceguera ocupan el primero y segundo tipo de discapacidad en el ser humano con mayor presencia en el mundo [2]. Las personas ciegas carecen del sentido de la vista, mientras que las personas que poseen un resto visual que no se puede corregir ya sea por operación o con lentes son llamadas personas con baja visión [3]. La discapacidad es un conjunto de trastornos físicos y mentales, por cada 1.2 de mil niños sufren de alguna forma de discapacidad visual [4]. Esta forma de recibir información es un desafío para las personas con discapacidad visual ya que experimentan el mundo de manera diferente que las personas con visión completa [5]. En los últimos trimestres del siglo, ha crecido la rehabilitación visual para los adultos que sufren de discapacidad visual [6]. La visión se clasifica en cuatro niveles que son la visión normal, discapacidad visual moderada, discapacidad visual grave y ceguera [7]. Sufrir con esta discapacidad trae consigo muchas deficiencias, en el distrito de Puente Piedra se sabe que hay un número elevado de personas ciegas. Según la OMS (Organización Mundial de la Salud) 285 millones de personas sufren con la discapacidad visual, con un promedio de 39 que son ciegas y 216 que tienen problemas de visión con tratamiento, lo que se busca para los próximos años es evitar este tipo de problemas visuales por diversos factores ya sea enfermedad, accidente o el ambiente. Aunque los dispositivos móviles son cada vez mejorados para las actividades de las personas, aunque se olvidan en ocasiones de las personas con limitaciones visuales, dejando a un lado las necesidades que ellos presentan [8]. La forma de tratar con una persona con discapacidad visual es diferente porque tiene que ser de la manera más simple, se conoce, que en el mundo las personas con discapacidad visual tienen una desventaja y se busca solucionar este problema con la realización de una aplicación móvil para que realicen sus actividades con la mayor normalidad [9].

La metodología que usaremos será una recopilación en partes de diseño en software, tendremos bien referenciados esta parte por aplicarlo entorno a nuestro proyecto de investigación. MarvelApp es una herramienta, de mucha utilidad para crear prototipos funcionales de aplicaciones a partir del diseño de bocetos, dispone de página web donde se puede realizar todo el prototipo [10]. NinjaMock Es una herramienta de nivel intermedio para la creación de bocetos para móviles como iOS, Android y Windows Phone, y también para diseño web, donde la interacción de sus prototipos no va más allá de enlaces entre pantallas y pantallas [11]. RUP tiene un énfasis en que el diseño tiene mucho que ver para cumplir las expectativas del cliente [12]. El diseño de la aplicación móvil estará más enfocada a partes de diseño, arquitectura en normas de diseño que puedan ser amigables con los usuarios [13]. Balsamiq es una herramienta que ayuda en el diseño de interfaces de usuario, su interfaz es simple y amigable [14]. En el presente paper se usará el software Balsamiq para poder realizar los bosquejos correspondientes y ver cómo estará situado cada componente de las interfaces, siendo este muy útil y con facilidad de uso [15].

La aplicación se partirá en etapas que logre abarcar todo el diseño del aplicativo móvil, una parte será de análisis e implementación. El análisis es necesario para obtener los requisitos necesarios de la aplicación y lograr que el diseño tenga la funcionabilidad deseada [16]. Se propone el diseño para las personas con discapacidad visual para su ayuda cotidiana facilitando al usuario un mejor acceso y condición para su comunicación [17], con respuestas correctas y en corto tiempo de acuerdo a las necesidades de los usuarios.

El objetivo principal es el diseño de una aplicación móvil para las personas que carecen de visión en el distrito de Puente Piedra – Perú en la cual ayudara a comunicarse por llamadas, mensajes, entre otras. Brindando una mejora a las personas ciegas que manejan equipos tecnológicos en este caso los celulares.

El siguiente paper se divide en cinco partes, la primera es la introducción en donde se ven un enfoque general del trabajo, la segunda donde se ve la metodología que se usará para el aplicativo móvil. El tercero es para ver las partes donde se implementarán la metodología, en la cuarta etapa tendremos recomendaciones del caso de estudio y como último en la quinta etapa tenemos la conclusión llegada por todo el proyecto que hemos realizado.

#### II. METHODOLOGY

La presente investigación se desarrollará el diseño de una aplicación móvil (HELP VOICE) para su uso especial hacia las personas que carecen de visión, en la cual les ayudara por comando de voz para su comunicación por llamadas, mensajes y algunas tareas principales como agregar, eliminar y editar contactos. También se mostrará el diseño de sus métodos desarrollado y adaptado para una mejor utilidad, se puede realizar un menú de fácil manejo interactivo y divertido en su uso [18].

Se usará las herramientas, Android Studio, Visual Studio y el uso especial de SDK de Voz ya que cumple una labor muy importante para el desarrollo de la aplicación móvil.

*a) Android Studio* 

 Un entorno de desarrollo IDE para sistemas operativos Android, tiene un emulador para visualizar los proyectos creados. Conteniendo leguaje C++ y NDK herramientas que nos permiten desarrollar en código nativo [19].

*b) Visual Studio:* 

Un software de desarrollo para aplicaciones web en entorno IDE, que presenta herramientas para facilitar y solucionar lenguajes de programación que utilizan .NET Framework [20].

*c) SDK de Voz:* 

Kit de desarrollo de software en voz, nos brinda beneficios para usar componentes de voz como son el acceso de voz a texto, traducción de voz, reconocimiento de intenciones, entre otros [21].

#### *A. Estructura de diseño*

Se enfocará a las necesidades respectivas del cliente en la cual cumplirá las tareas principales por comando de voz. Se desarrollará el software ensamblando varias técnicas de estudios y solucionando algunas problemáticas que se presente hacia los clientes y a si volviendo a reconstruir el mecanismo

ya que es la base de desarrollo que con el tiempo tendrá un mejor resultado. A sí, mismo, esta aplicación móvil les será de gran ayuda para su desarrollo de comunicación mediante la tecnología, en la cual les brindará varias opciones de uso.

Muestra las funciones del desarrollo de la aplicación en la Tabla I.

TABLA I BREVE DESCRIPCIÓN DEL DESARROLLO DE LA APLICACIÓN

| Aplicación | <b>Description</b>                                                                                  |
|------------|----------------------------------------------------------------------------------------------------|
| Contacto   | En esta sección le permitirá al usuario agregar,<br>editar y eliminar contactos por comando de voz. |
| Llamada    | En este módulo le permitirá hacer uso de llamada<br>por comando de voz.                             |
| Mensaje    | Ayuda a enviar mensajes redactándolo por<br>comando de voz y a su vez eliminarlos.                  |
| Alarma     | Facilita la creación, edición y elimina alarmas que<br>serán activadas por comando de voz.          |
| Calendario | Podrá agregar editar y eliminar algún evento que<br>desee el usuario por comando de voz             |

#### *B. Analysis Balsamiq Mockups*

Es un factor muy importante para la primera fase de su prototipo de desarrollo de la aplicación. Balsamiq es una herramienta en la cual nos permitirá a desarrollar dibujos para obtener una visualización rápida para su interfaz, ayudándonos para la creación y modificación de la aplicación. Balsamiq ayuda a poder simular lo que sería una vista de la aplicación tanto móvil como web, ayudando mucho al lado del diseño de la aplicación, tiene muchas herramientas, que otros softwares no tienen, así como lograr pantallazos de presentaciones [22].

#### III. APPLICATION

#### *A. Estructura de diseño*

La aplicación es creada para el uso especial de personas que carecen de visión y no saben cómo comunicarse mediante esta tecnología en el distrito de Puente Piedra, esto le ayudara para poder comunicarse básicamente a través de su dispositivo móvil. En la pantalla de inicio de la (Fig. 1) muestra el uso de esta aplicación móvil y a la vez será dictado por audio para que la persona lo pueda escuchar, como muestra la pantalla principal de la (Fig. 2), ya que esta aplicación se desarrollará por comando de voz, sin registrase ni pagar nada.

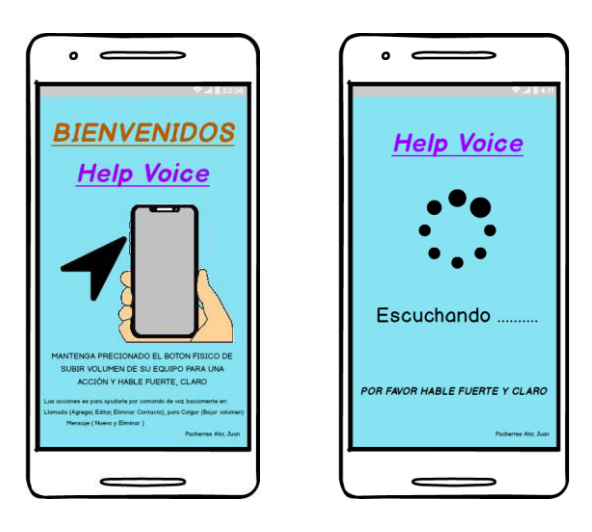

Fig. 1: Pantalla de inicio. Fig. 2: Pantalla principal.

#### *B. Analysis Balsamiq Mockups*

Cabe recalcar que para el diseño de los prototipos se realizará en la herramienta de Balsamiq Mockups, ayudándonos a resolver puntos importantes para su creación del prototipo. A sí mismo, estará compuesta por 4 partes (Contactos, Llamadas, Mensaje, Alarma), en las cuales se detallará las opciones que se encontrará para la aplicación:

#### *a) Contactos:*

Agregar, editar y eliminar: Muestra la función de desarrollo de Contactos de la aplicación en la Tabla II.

TABLA II BREVE DESCRIPCIÓN DEL DESARROLLO DE LA APLICACIÓN

| <b>Contactos</b> |                                                                                                    |  |
|------------------|----------------------------------------------------------------------------------------------------|--|
| Agregar          | Sirve<br>para agregar contacto manteniendo<br>presionado el botón físico de subir volumen,<br>enviando un audio. |  |
| Editar           | Ayuda a editar contacto teniendo presionado el<br>botón físico de subir volumen, enviando audio.                 |  |
| <b>Eliminar</b>  | Ayuda a eliminar contacto por audio teniendo<br>presionado y mandando audio.                                     |  |

#### *b) Llamadas:*

Tipos de llamadas: Al presionar el botón de subir volumen se activará el comando de voz (Fig. 2), en la cual se le dirá llama a la persona "x" mientras se tiene la tecla presionada(Fig. 3), Luego cuando se termine de hablar se soltará la tecla del volumen, enviando un audio dependiendo de la llamada: Si se desea cancelar la llamada enviará un audio de confirmación de la llamada cancelada (Fig. 4) o si la llamada suena ocupado se enviará un audio de confirmación de la llamada ocupada, Si el móvil suena apagado se enviará un audio de confirmación de la llamada cancelada, si la llamada ha sido contestada no se emitirá ningún audio solo la voz de la persona que está en la otra línea y para colgar la llamada se finalizará presionando una sola vez el botón físico de bajar volumen. Volviéndose a la espera de otro comando (Fig. 2).

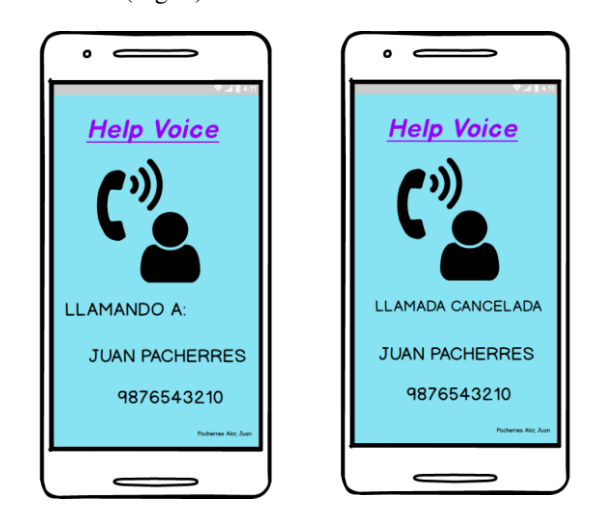

Fig. 3: Llamando. Fig. 4: Llamada Cancelada.

#### *c) Mensajes:*

Enviar y eliminar: Lograr redactar mensajes a los contactos manteniendo apretado el botón de subir volumen y a su vez eliminar mensajes.Al tener presionado la tecla física de subir volumen se activará el comando de voz (Fig. 2) en la cual se le dirá contacto "x" enviar mensaje, mientras se tiene la tecla presionada (Fig. 5), Luego cuando se termine de hablar se soltará la tecla del volumen, enviando un audio que dirá dicte el mensaje fuerte y claro, se dicta el mensaje, teniendo presionado la tecla volumen, al soltar enviará un audio, desee enviar el mensaje y se presionará el botón diciendo que envié el mensaje a la persona "x" y se enviará un audio de confirmación diciendo mensajes enviado (Fig. 6) o mensaje no enviado (Fig. 7) .

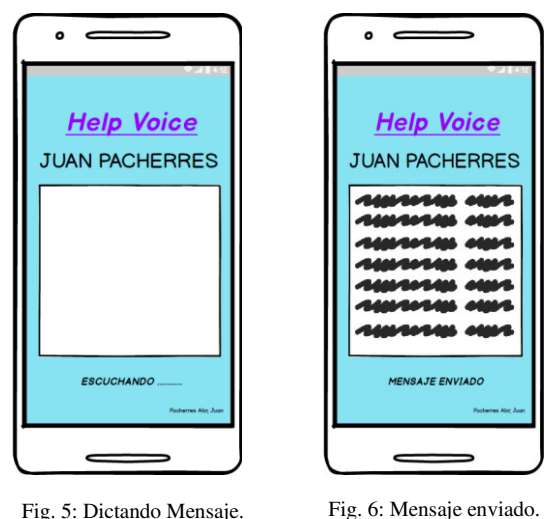

Fig. 5: Dictando Mensaje.

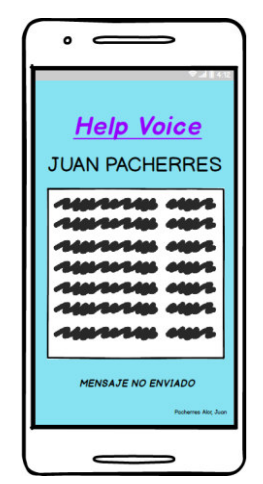

Fig. 7: Mensaje no enviado.

#### *d) Alarma*

Al tener presionado el botón de subir volumen se activará el comando de voz en la cual se le dirá programar alarma a las: "x" horas con la "x" fecha. Luego al soltar el botón se enviará un audio diciendo alarma activada. Luego la alarma sonará, y para apagarla se presionará una sola vez el botón de bajar volumen entonces se desactivará. Luego para eliminar se repite el mismo procedimiento y se le dirá elimine la alarma de la hora "x" y la fecha "x", entonces lo eliminará.

#### IV. RESULTADOS Y DISCUSIONES

#### *A. CASO DE ESTUDIO*

En base al caso de estudio, se logró de forma exitosa el diseño de la aplicación móvil utilizando una buena herramienta para esbozar la app, ayudó con el control ágil de la creación de cada boceto, pretendiendo que la aplicación se pueda utilizar con control de voz, así se busca que las personas ciegas también puedan tener las mismas ventajas al usar un móvil, gracias a esta aplicación las personas no tendrán que esperar para que le ayuden hacer una llamada, mensaje o programar una alarma ni

tendrán problemas al usar el móvil porque podrá realizarlo por comando de voz [23].

Existen algunas aplicaciones conocidas como "Aplicaciones de Asistencia" las cuales le regresan información "in situ" al usuario con discapacidad visual, es decir, la información se les regresa en tiempo real al hacer uso de un dispositivo para su apoyo en la O&M [24]. A diferencia del paper para invidente usando Android fue que el usuario del móvil en este caso la persona con discapacidad visual se sienta amigable de usar su teléfono celular, en muchos de los casos siempre tiene que seguir una serie de pasos o ponerse cosas raras para poder usar la herramienta creada [25].

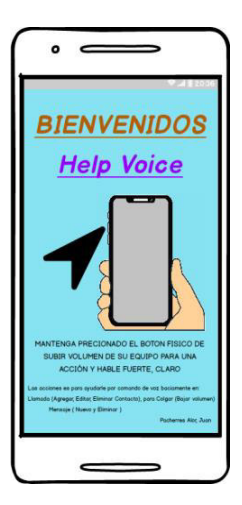

Fig. 8: Aplicación

#### *B. METODOLOGIA*

Muestra las Ventajas y Desventajas de Balsamiq Mockups en la Tabla III.

#### TABLA III

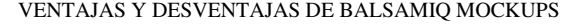

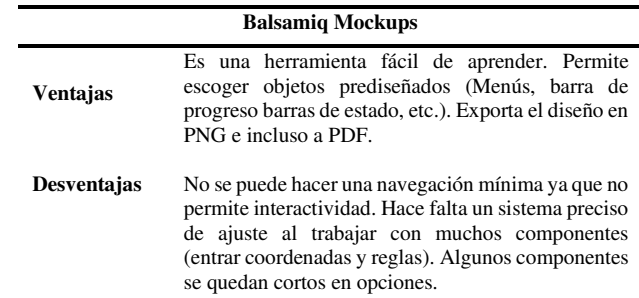

Genera ventajas a la hora de diseñar la aplicación, acelerando cada interfaz a utilizar para personas ciegas. Como desventaja se tiene que no hay muchas metodologías que se centren en diseño, así como herramientas para una mejor elaboración en interfaces con movimientos, etc.

#### V. CONCLUSIONES

Se cumplió el objetivo de diseñar una aplicación móvil para personas que carecen de visión, demostrando también que pueden hacer uso del celular sin impedimento de su discapacidad, ayudándolos a su comunicación con personas lejanas y organización de su tiempo para sus labores diarios.

El funcionamiento de esta aplicación móvil para personas que carecen de visión se realizara en el entorno Android Studio, Visual Studio y Balsamiq Mockups proporcionando distintas herramientas eficaces para su desarrollo del sistema, en particular el SDK de voz.

Se ha planteado distintas mejoras a la aplicación, dependiendo de las necesidades de los usuarios. Una de las mejoras que se incluiría es la implementación de la domótica con audio aplicando algunas funciones importantes como regulación de la temperatura, luces y televisores por áreas del hogar.

#### **REFERENCIAS**

- [1] S. Sanchez-Gordon, M. Mejía, and S. Luján-Mora, "Model for adjusting workplaces for employees with visual and hearing disabilities," 2017 4th Int. Conf. eDemocracy eGovernment,<br>ICEDEG 2017 pp. 240–244 2017 doi: *ICED* 240–244, 10.1109/ICEDEG.2017.7962542.
- [2] J. M. López, Olmedo, Tadeu, Fernández, "Propuesta de las condiciones de las Aplicaciones móviles, para la construcción de un Entorno de Accesibilidad Personal para usuarios con discapacidad visual en las Smart Cities.," *Aula Abierta*, vol. 48, no. 2, p. 195, 2019, doi: 10.17811/rifie.48.2.2019.193-202.
- [3] Zurc, Correa, García, Díaz, Hernández, and Rodríguez, "Autonomous navigation for visually impaired people in museographic spaces, based on mobile application," *Kepes*, vol. 16, no. 19, pp. 389–426, 2019.
- [4] E. S. M. R. S. A. G. M. Sefat, "The Needs and Problems of Students with Visual Impairment," *J. Soc. Sci. Humanit. Stud.*, vol. 2, no. 2, pp. 8–16, 2016.
- [5] A. R. Pratama, D. R. S. Saputro, and R. Riyadi, "Problem solving of student with visual impairment related to mathematical literacy problem," *J. Phys. Conf. Ser.*, vol. 1008, no. 1, 2018, doi: 10.1088/1742-6596/1008/1/012068.
- [6] A. T. Riddering, "Visual impairment and factors associated with difficulties with daily tasks.," *Diss. Abstr. Int. Sect. B Sci. Eng.*, vol. 78, no. 8-B(E), p. No-Specified, 2018, [Online]. Available: http://ovidsp.ovid.com/ovidweb.cgi?T=JS&PAGE=reference&D=ps yc13a&NEWS=N&AN=2017-23164-037.
- [7] F. B. Garrido, F. A. S. Herrera, P. E. C. Hernandez, and A. A. Porras, "A mobile application for the recognition of banknote: Analternative in the processing of images in people with visual disability," *Iber. Conf. Inf. Syst. Technol. Cist.*, vol. 2018-June, pp. 1–7, 2018, doi: 10.23919/CISTI.2018.8399417.
- [8] M. C. Cuervo, "Mobile application as a tool for location and demarcation of routes for the blind," no. April, 2015, doi: 10.13140/RG.2.1.3298.7684.
- [9] Carroll and Richardson, "Software-as-a-Medical Device: demystifying Connected Health regulations," *J. Syst. Inf. Technol.*, vol. 18, no. 2, pp. 186–215, 2016, doi: 10.1108/JSIT-07-2015-0061.
- [10] О. Р. Ш. И.В.Иванов, О.В.Ковалишина, "Creación de una APP móvil para android capaz de detectar ultrasonidos.," *Вестник Росздравнадзора*, vol. 4, pp. 9–15, 2017.
- [11] J. R. Cajilima Alvarado, "Desarrollo de una aplicación, para dispositivos móviles que permita administrar pedidos y controlar rutas de los vendedores, aplicada a la empresa: 'almacenes Juan Eljuri Cía. LTDA.' División perfumería.," p. 117, 2015, [Online].

Available:

http://dspace.ups.edu.ec/bitstream/123456789/7951/1/UPS-CT004811.pdf.

- [12] H. Mohd *et al.*, "A secured e-tendering model based on rational unified process (RUP) approach: Inception and elaboration phases," *Int. J. Supply Chain Manag.*, vol. 5, no. 4, pp. 114–120, 2016.
- [13] M. C. Fennema *et al.*, "Aplicaciones Móviles: arquitecturas, visualización, realidad aumentada, herramientas de medición, desarrollo híbrido," pp. 539–543, 2016.
- [14] E. Vacacela, J. Tenecota, J. Torres, and J. Celleri-pacheco, "Automation of Research Processes , Community Linkage and Pre-Professional Internships for Ecuadorian Universities," pp. 35–44, 2018.
- [15] R. Goyena, "PROTOTYPE OF SYSTEM FOR THE ORIENTATION OF PERSONS IN CONDITION OF VISUAL DISABILITY IN THE INTEGRATED SYSTEM OF PUBLIC TRANSPORT WITH MOBILE TECHNOLOGY SUPPORT," *J. Chem. Inf. Model.*, vol. 53, no. 9, pp. 1689–1699, 2019, doi: 10.1017/CBO9781107415324.004.
- [16] M. R. Perez, T. Granollers, and i Saltiveri Juliol de, "Evaluación de herramientas para prototipado de sistemas interactivos," 2010.
- [17] F. Garay, J. Camargo, L. Gonzalez, D. Segura, and N. Rincón, "Orientation Assistance for Visually Impaired Passengers within a Bus Rapid Transit System ( Transmilenio ), Using Satellite Geolocation," *Ingeniería*, vol. 22, no. 2, pp. 283–297, 2017.
- [18] E. Larrea, *Análisis y diseño e implementación de una aplicación móvil para facilitar la comunicación alternativa de personas con TEA (trastorno con el espectro autista)*. 2016.
- [19] M. M. Fuad, D. Deb, and J. Etim, "An evidence based learning and teaching strategy for computer science classrooms and its extension into a mobile classroom response system," *Proc. - IEEE 14th Int. Conf. Adv. Learn. Technol. ICALT 2014*, pp. 149–153, 2014, doi: 10.1109/ICALT.2014.52.
- [20] D. P. Utomo *et al.*, "CLC (Cellular Lightweight Concrete) brick making process using neural network and extreme learning method based on microcontroller and Visual Studio.Net," *2017 Int. Symp. Electron. Smart Devices, ISESD 2017*, vol. 2018-Janua, no. 1, pp. 79– 84, 2018, doi: 10.1109/ISESD.2017.8253309.
- [21] R. N. Rojas, E. Araya, and L. H. Vidal, "Diseño y desarrollo de prototipo de sistema de traducción instantánea del habla y transmisión en tiempo real, sobre el protocolo RTP utilizando tecnología de reconocimiento de voz," *Síntesis tecnológica*, vol. 3, no. 1, pp. 15–25, 2006, [Online]. Available: 1, pp. 15–25, 2006, [Online]. Available: http://mingaonline.uach.cl/pdf/sintec/v3n1/art02.pdf.
- [22] G. A. Cardona, F. N. Rendón, and R. Reyes, "Prototype for security identification in containers of alcoholic beverages," *Actas Ing.*, vol. 2, pp. 334–343, 2016.
- [23] D. Valencia, V. Andrade, L. Navarro, and J. Benitez, "Diseño e implementación de una aplicación móvil de gestión de pedidos para restaurantes en Barranquilla," pp. 1–5, 2015.
- [24] R. Goyena, "Apoyo móvil haciendo uso de realidad aumentada para personas con discapacidad visual: Aplicación y resultados.," *J. Chem. Inf. Model.*, vol. 53, no. 9, pp. 1689–1699, 2019, doi: 10.1017/CBO9781107415324.004.
- [25] R. Goyena, "Help for the blind using android phones," *J. Chem. Inf. Model.*, vol. 53, no. 9, pp. 1689–1699, 2019, doi: 10.1017/CBO9781107415324.004.